# Lecture 06SQL in C#, Project

Friday, April 6, 2007

# Outline

- SQL in C#
	- Read Chapter 8
	- But note that it does not talk about C#
- Project Phase 1
	- Meet our TA: Chi-Wai Lau

# C# - Crash Course

- Hello World
- Properties (getters/setters)
- Enums
- Partial classes
- Dataset: DataTable, DataRow
- Connecting to a database

http://www.ecma-international.org/activities/Languages/Introduction%20to%20Csharp.pdf

## C# - Highlights

- $C# = C++$ . Sytnax + Java. Semantics
- It is a "safe" language (like Java)
- Can be embedded in Webpages
- Can access a database
	- Complex, but you should see the predecessors !

# Hello World

```
using System;
class Hello {

static void Main() { 
static void Main() { Console.WriteLine("Hello world");
     }\ddot{\phantom{0}}}}
```
### Properties: Getters and Setters

```
public class Point {public class Point {private int x;
  private string c;
  public int position {
    get \{ return x; \}set \{x = value; c = "red"; \}}public string color {
     get { return c; }
     set { c = value; x++); }
  }
```
 $\ddot{\phantom{0}}$ 

}

Point uvw  $=$  new Point();

```
uvw.position = 55;uvwcolor = "green";uvw.position =
uvw.position =
    uvw.position * 2;if (uvw.color == "green")
```
…

#### Indexers

 $^{\prime}$  ,

```
public class Stuff \{private int x[];
  public int this[int i] \{get {x[2*i+1]=0; return x[2*i]; }set { x[2^*i] = value; x[2^*i+1] = 1; }
  \ddot{\phantom{0}}public class Stuff {}Stuff uvw = new Stuff();
                               uvw[12] = 55;
                                uvw[99] = uvw[12]*7 + 2;
```
#### Enum

```
enum Color: byte {
   \text{Red} = 1,
   Green = 2,
   Blue = 4,Black = 0,White = Red | Green | Blue,
\ddot{\phantom{0}}}
```
#### Partial Classes

- Some fields defined in file 1
- Other fields defined in file 2
- Why ? Chi-Wai creates file 1, you create file 2

#### The Dataset Class

#### This is an important class that allows you to interact with a database

Dataset  $= a$  "mini" database in main memory

- DataTable
- DataRow

#### DataSet

```
DataSet myLocalDB = new DataSet();
```

```
\ldots . \frac{1}{*} create inside a table called "books" \frac{*}{*}\ldots . . . . /* (this is shown on a following slide) */
```

```
/* now use "books" *//DataTable x = myLocalDB.Tables['books']
```
 $\overline{a}$ 

}

. . . . .

```
foreach (DataRow y in x.Rows) {
   if (y[''title") == "Harry Potter") y[''price"]++,;
```
11

# Connecting to a Database

- Create or edit web.config file
	- –Specify iprojsrv, user, password
	- –Give a 'name'
- Create a SqlConnection
	- –refer to 'name'
- Create a SqlDataAdaptor
	- –embed SQL query string
- Execute the Fill() method to run query and store answers in a datarow

# Connecting to a Database

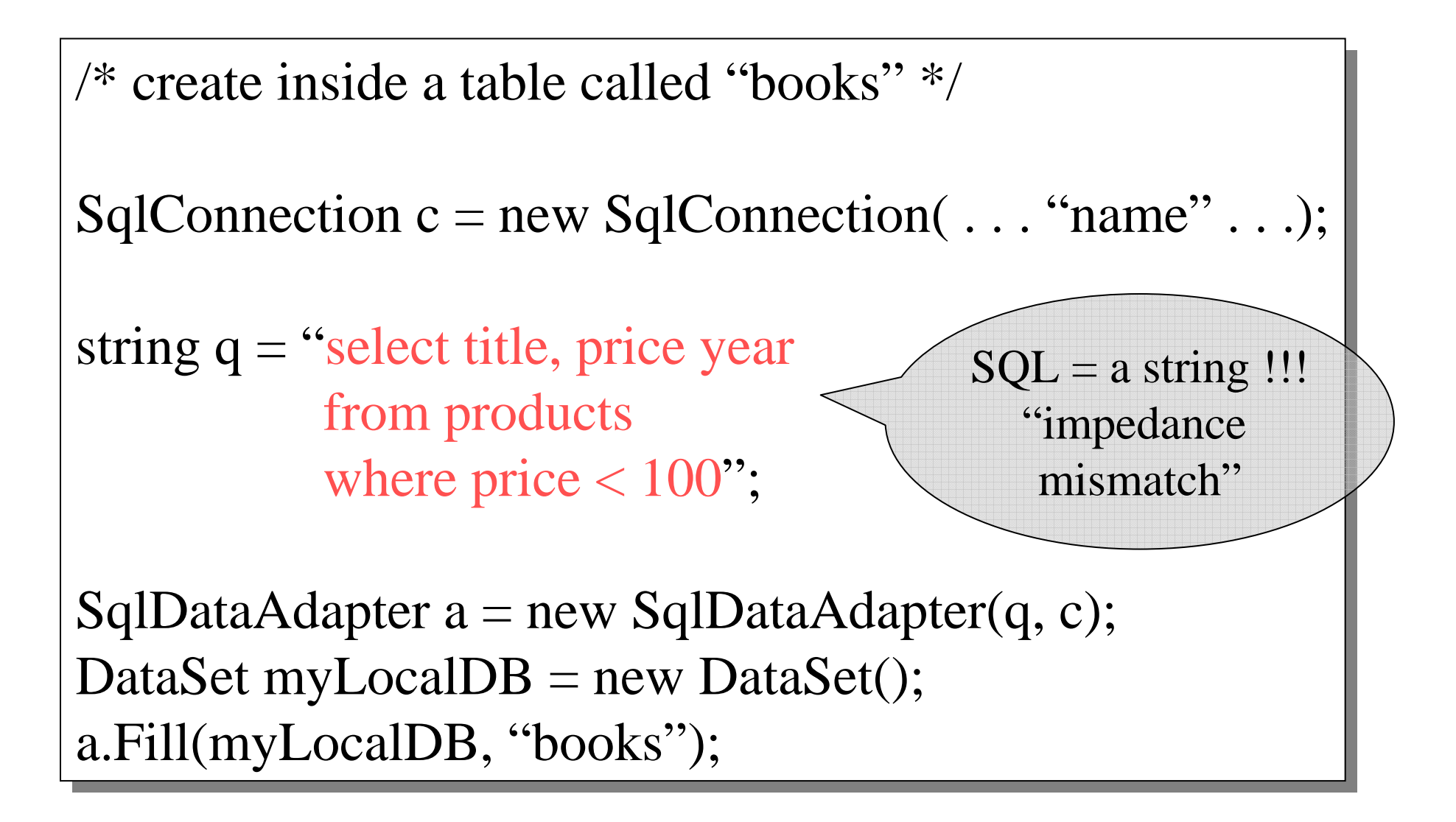

#### Phase 1

- Task 1: Schema design
- Task 2: Import sample data
- Task 3: Modify starter code

Official requirement

- Read the project description
- Design a "good" database schema

. . .

- Optional: draw an E/R diagram
- Create a file:

CREATE TABLE Customer ( ...) CREATE TABLE Invoice ( ...)

. . .

• Create a second file:

DROP TABLE Customer DROP TABLE Invoice

(why ?)

What you should do:

- Read description AND look inside the starter code App\_code/Provided/…
- Read the classes, determine the fields…

Things to worry about:

- Keys/foreign keys: note table order matters!
- Make sure you represent all the data
- Null-able or not (don't worry too much)Things not to worry about:
- fname or FirstName or PersonFirstName ?
- varchar(20) or char(200) or varchar(120) ?

# Task 2: Import Sample Data

. .

. . .

• Create a file:

INSERT INTO Customer ( ...) VALUES ('John', ….) INSERT INTO Customer ( ...) VALUES ('Sue', ....)

• You may need to run this:

DROP TABLE Customer DROP TABLE Invoice

(why ?)

The starter code:

- C#
- ASP.NET (you do not need to understand it)
- It provides a Website for accessing your online store BUT it misses the fragments of code that get the data from the database

See

 http://iprojsrv.cs.washington.edu/444/Phase1\_Example/

• What you have to do:

 $\ddot{\phantom{0}}$ }

• App\_Code/Phase1/Billing and Shipping/...

Public partial class Customer { /\* add your own fields, like: \*/ /\* add your own fields, like: \*/private int id,

Procedure List<invoice> GetInvoices() { /\* your GetInvoices code goes here \*/ /\* your GetInvoices code goes here \*/

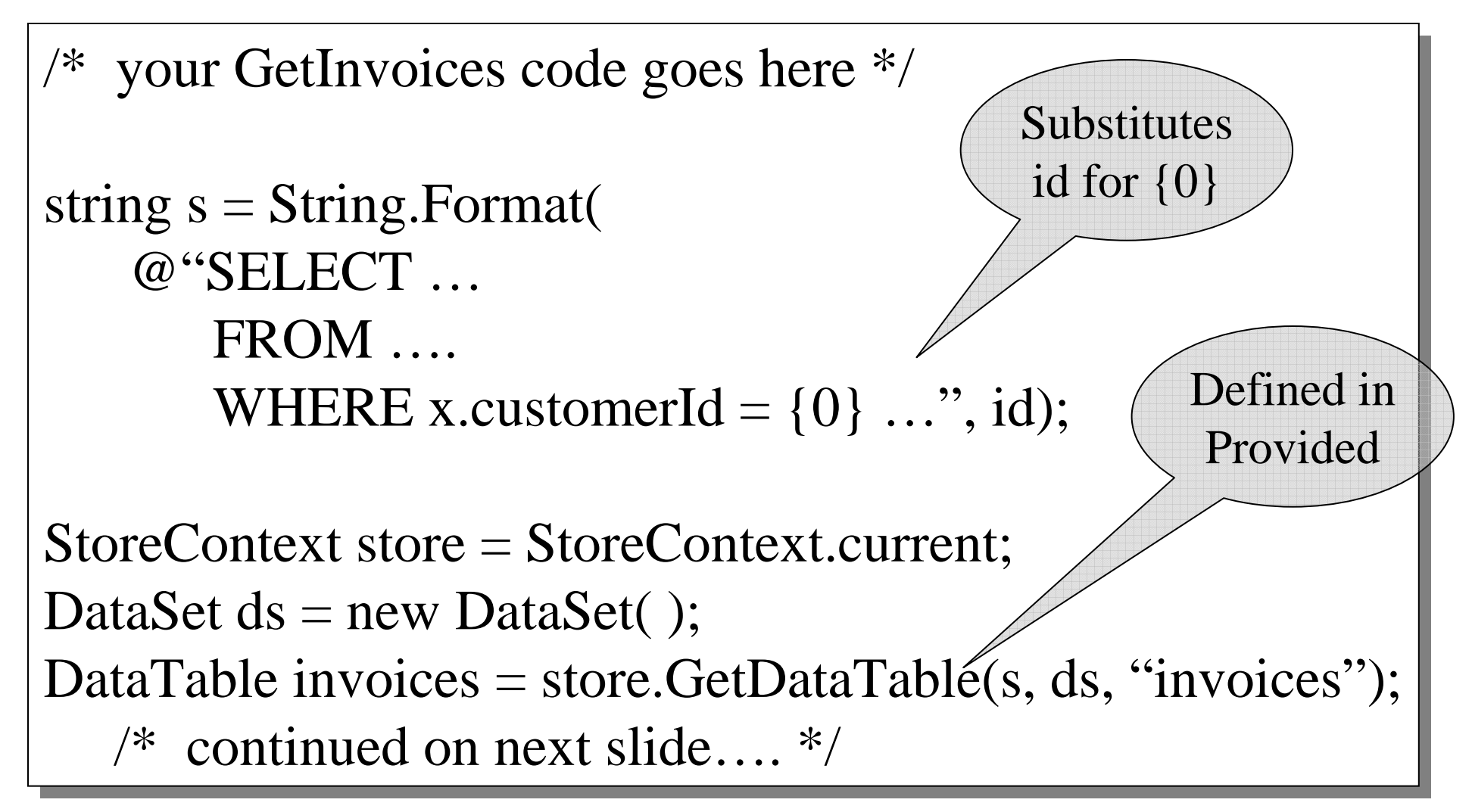

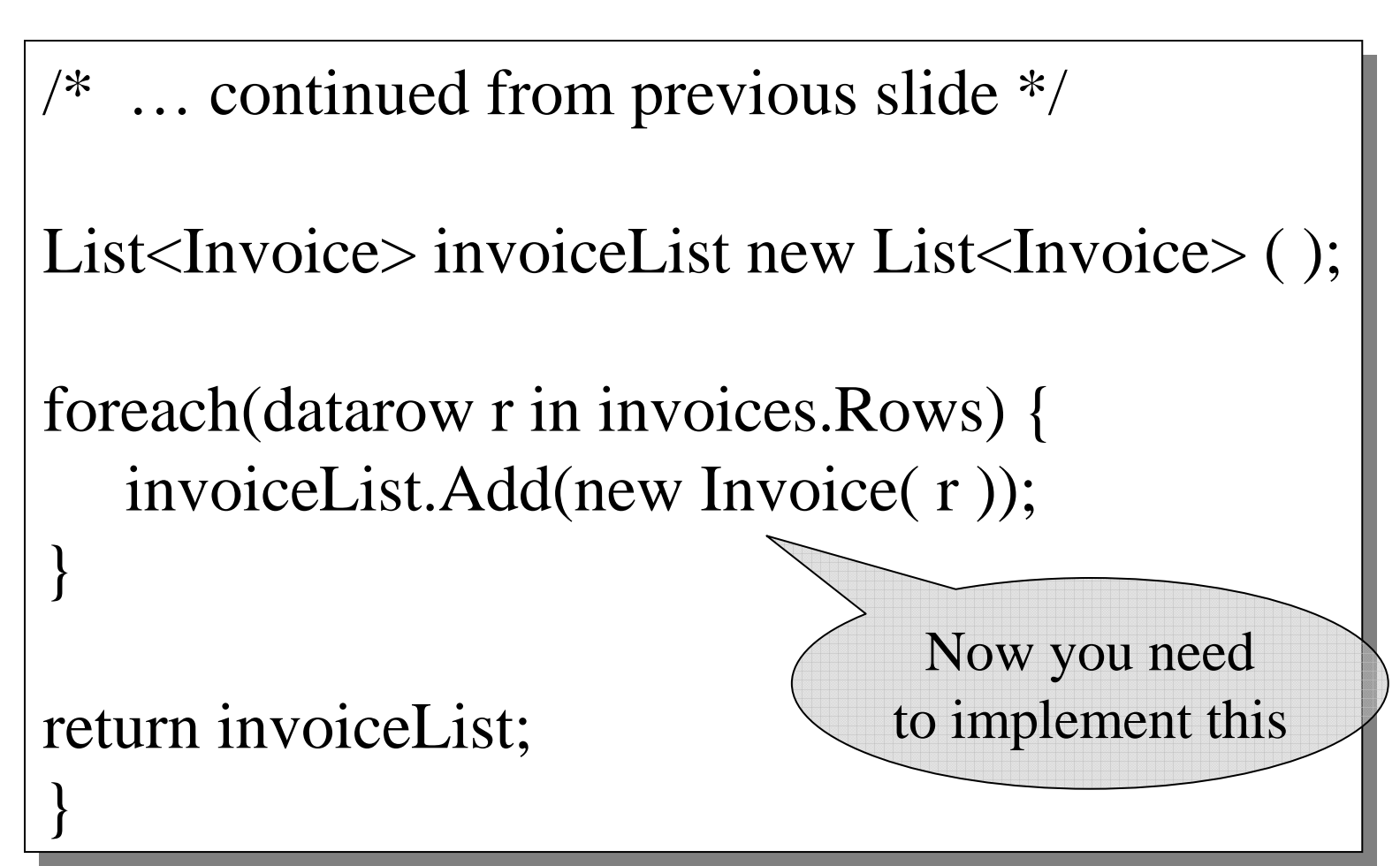

```
24public partial class Invoice {public partial class Invoice {
public Invoice(DataRow invoiceData) {
public Invoice(DataRow invoiceData) {
/* here goes your code, something like that: */
/* here goes your code, something like that: */init(invoiceData); /* may need it in several places */}private void init(DataRow invoiceData) {
    invoiceId = (int) invoiceData["invoiceId"];
    orderDate = (DateTime) invoiceData["date"];
     . . . . .}. . . .. . . . .In Provided In you SQL
```
#### Time Estimate

- Task 1: about 9 tables or so
	- –2 hours or more
- Task 2: try 2 tuples per table–1 hour
- Task 3:
	- –Need to find out WHAT to mofiy in starter code
	- –May need to DROP TABLEs then go to Task 1
	- –Total time here: anywhere from 2 to 14